## FICHE 49 SPIRALE TOURNANTE

- 1) Activer  $\frac{a-2}{2}$  Curseur et cliquer sur la page blanche.
- 2) Dans *Intervalle*, mettre 0 pour min, 50 pour max. Dans Incrément, mettre 0.001. Cliquer sur Appliquer.
- 3) Recommencer les étapes 1) et 2) pour créer un deuxième curseur.
- 4) Dans la zone de saisie, taper :  $f(x)$ =sin(x) et valider par la touche *Entrée* du clavier.
- 5) Dans la zone de saisie, taper : P=(a,f(a)).
- 6) Dans la zone de saisie, taper : c=Tangente[P,f].
- 7) Dans la zone de saisie, taper : m=Pente[c].
- 8) Dans la zone de saisie, taper : Courbe[a/8\*sin(a)\*m, a/8\*cos(a), a, 0, b].
- 9) Animer les curseurs a et b.
- 10) Enlever l'affichage de la courbe sinus, de la droite c, du point P, de la pente m et des curseurs a et b.
- 11) Terminer par colorier la spirale et changer la couleur de l'arrière-plan.

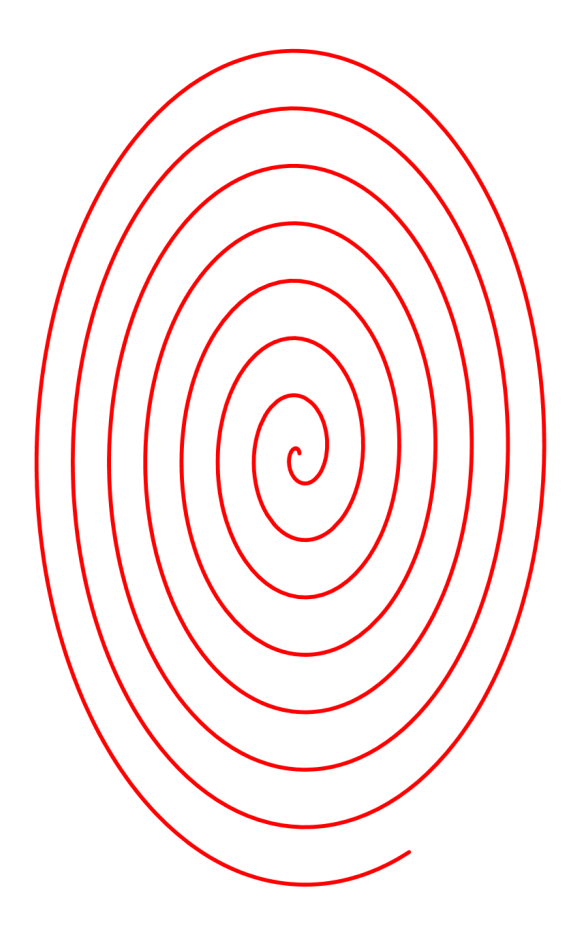